## **Windows 11**

#### **SPIEKBRIEF**

Zes jaar nadat Microsoft had aangekondigd dat Windows 10 de 'laatste' versie van Windows zou zijn, werd op 5 oktober 2021 Windows 11 op de markt gebracht. Sommigen zeggen dat het gewoon Windows 10 in een nieuw jasje is, maar er zijn wel degelijk enkele nieuwe functies toegevoegd aan Windows 11, er zijn er een paar verwijderd, en de uitstraling van Windows is op een subtiele manier veranderd. Deze tips helpen je te werken met de nieuwste editie van Windows, Windows 11.

#### **De grootste veranderingen in Windows 11**

Microsoft heeft Windows 11 ontworpen met beveiliging en performance in gedachten. Om te kunnen werken vereist Windows 11 een speciale chip, de TPM (Trusted Platform Module). Dankzij die speciale chip is je pc veiliger, maar daar hangt wel een prijskaartje aan: op veel oudere computers ontbreekt die TPM-chip, zodat je die niet naar Windows 11 kunt upgraden.

De volgende zaken zijn in Windows 11 veranderd:

- **» Taakbalk.** Voor veel mensen is de taakbalk het grootste verschil in Windows 11. Alle pictogrammen zijn nu *gecentreerd* op de taakbalk en staan niet meer van links naar rechts. De Startknop is nu het meest linkse pictogram op de gecentreerde taakbalk en staat nu dus niet meer linksonder in de hoek van het scherm.
- **» Startmenu.** Het Startmenu bevat geen *livetegels* meer: vierkante pictogrammen die continu up-to-date nieuws, weer, mail en andere informatie weergaven. Het Startmenu bestaat nu uit drie rijen met pictogrammen in de bovenste helft, met pictogrammen voor regelmatig gebruikte apps in de onderste helft.
- **» Widgets.** Ter compensatie van het gebrek aan livetegels in het Startmenu heeft Microsoft het paneel Widgets bedacht: een strook met tegels die steeds worden geüpdatet en het laatste nieuws, verkeersinformatie, je nieuwste foto's en andere informatie weergeven.
- **» Teams Chat.** Om op de videochatrage gedurende de coronapandemie in te spelen, heeft Microsoft een videochatprogramma ingebouwd in Windows 11. Met *Teams Chat* kun je videochatten en berichten uitwisselen met vrienden, familie en collega's.
- **» Updates.** Microsoft benaderde Windows 10 als een continue service en bracht elk jaar twee grote updates voor Windows 10 uit. Gelukkig is dat tempo met Windows 11 verlaagd. Microsoft belooft Windows 11 maar eenmaal per jaar te updaten.
- **» Apps.** Microsoft werkt sommige apps van Windows 11 dagelijks of wekelijks bij en voegt dan nieuwe functies toe, verwijdert minder populaire functies en lost problemen op. De updates komen automatisch via de Microsoft Store-app binnen. Zo kun je je de moeite besparen om te zoeken naar de nieuwste updates, maar het stelt je ook voor verrassingen: soms zien je apps er 's morgens ineens anders uit dan de avond ervoor.
- **» Cortana.** Cortana, ooit ingebakken in het Startmenu en de taakbalk van Windows 10, is door Microsoft volledig losgekoppeld van Windows 11. Als je Cortana niet leuk vindt, is dit goed nieuws. Als je Cortana mist, klik je op de Startknop, typ je **cortana** en de digitale assistent komt aangesneld.

## **Windows 11**

#### **SPIEKBRIEF**

- **» Strenge hardwarevereisten.** Windows 11 vereist een krachtige computer vanaf ongeveer bouwjaar 2019. De kans bestaat dat je je oude Windows 10-computer niet kunt upgraden en zeker niet je Windows 7- of Windows 8-computer.
- **» Geen tabletmodus.** Windows 11 heeft geen tabletmodus meer. In deze modus gedroeg Windows zich anders op touchscreens. Windows 11 ziet er nu hetzelfde uit op desktop-pc's, laptops en tablets, en gedraagt zich ook overal hetzelfde.

Als je computer geschikt is voor Windows 11, wordt die begin 2022 automatisch via Windows Update bijgewerkt. Als je computer niet geschikt is, dan kun je Windows 10 nog tot oktober 2025 gebruiken. Daarna stopt Microsoft met beveiligingspatches voor Windows 10 en word je er iedere keer aan herinnerd dat je beter een nieuwe pc kunt kopen.

#### **Sneltoetsen in Windows 11**

Je kon altijd al twee vensters op het bureaublad naast elkaar zetten. Windows 11 breidt dat concept uit en laat je nog meer vensters naast elkaar zetten. Als al je vensters op het bureaublad zichtbaar zijn, kun je veel gemakkelijker informatie kopiëren en plakken. Wanneer je een venster naar een hoek sleept, laat Windows 11 trouwens een raster op het scherm zien, dat je helpt alle geopende vensters te positioneren. Windows 11 kent ook virtuele bureaubladen, een manier om verschillende aparte bureaubladen te maken. Je kunt de vensters en programma's van een project bijvoorbeeld op het ene bureaublad zetten en vervolgens schakelen naar een tweede bureaublad om vensters te plaatsen voor een apart project.

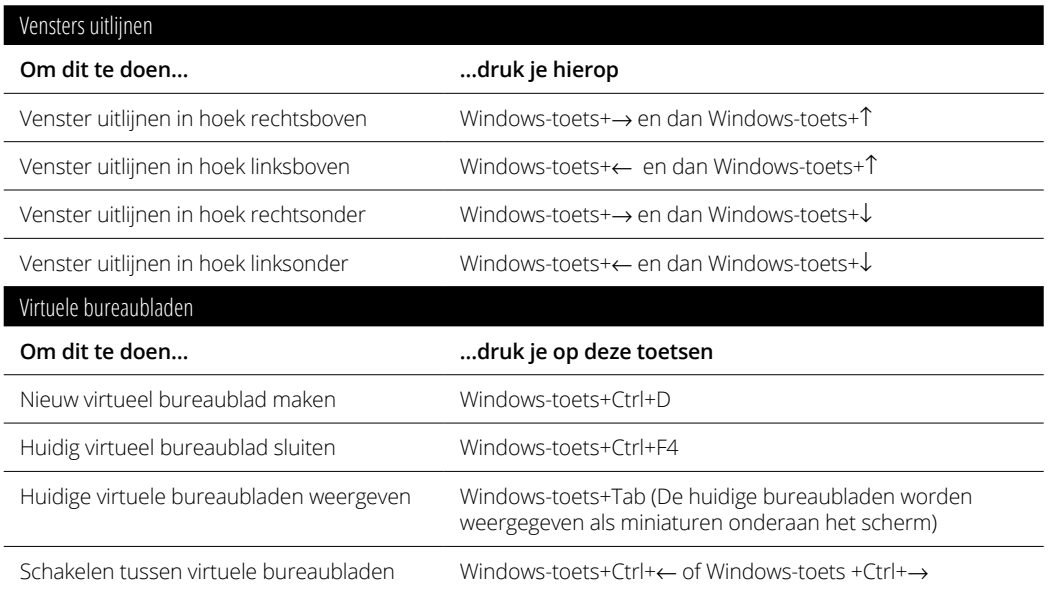

## **Inhoud in vogelvlucht**

 $\mathfrak{P}$ 

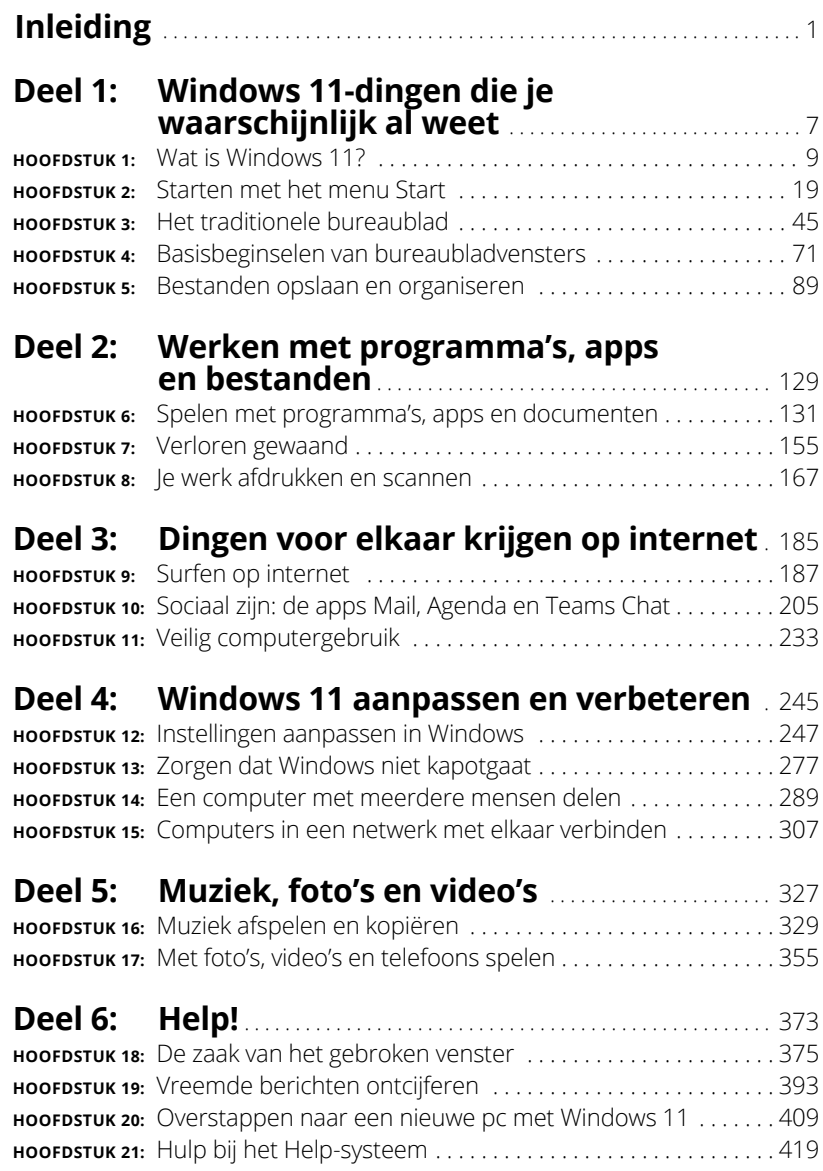

 $\mathbf{I}$ 

# **1 Windows 11-dingen die je waarschijnlijk al weet**

w

#### **IN DIT DEEL . . .**

De veranderingen in Windows 11 begrijpen.

Het nieuwe menu Start gebruiken en aanpassen.

 $\mathbb{Z}$ 

Bestanden in de cloud opslaan met OneDrive.

#### **IN DIT HOOFDSTUK**

**Nieuwe en verwijderde functies**

**Updates van Windows 11 en apps bijhouden**

**Waarom Windows 11 vaak verandert**

**Uitzoeken of je pc krachtig genoeg is voor Windows 11**

**Welke versie van Windows 11 heb je nodig?**

# Hoofdstuk 1 **Wat is Windows 11?**

e hebt vast weleens van Windows gehoord: de plaatjes en vensters die je begroeten wanneer je je computer aanzet. Terwijl je dit boek leest zijn wereldwijd miljoenen mensen aan het werk met Windows. Op de meese hebt vast weleens van *Windows* gehoord: de plaatjes en vensters die je begroeten wanneer je je computer aanzet. Terwijl je dit boek leest zijn te verkochte nieuwe computers en laptops is Windows al geïnstalleerd, klaar om kleurrijke vensters op je scherm te toveren.

In dit hoofdstuk leer je begrijpen wat Windows doet en laat ik je kennismaken met Microsofts nieuwste Windows-versie, *Windows 11.* Ik leg uit hoe Windows 11 verschilt van eerdere Windows-versies en waarom onderdelen van Windows 11 en veel apps achter je rug om kunnen veranderen.

## **Wat is Windows en waarom gebruik je het?**

Windows, een product van het bedrijf Microsoft, is niet zoals gewone software waarmee je bijvoorbeeld werkstukken schrijft of boze e-mailtjes naar politici stuurt. Windows is een *besturingssysteem,* oftewel software die de manier waarop jij met je computer werkt in goede banen leidt. Windows bestaat al sinds 1985 en de nieuwste versie heet *Windows 11,* weergegeven in figuur 1.1.

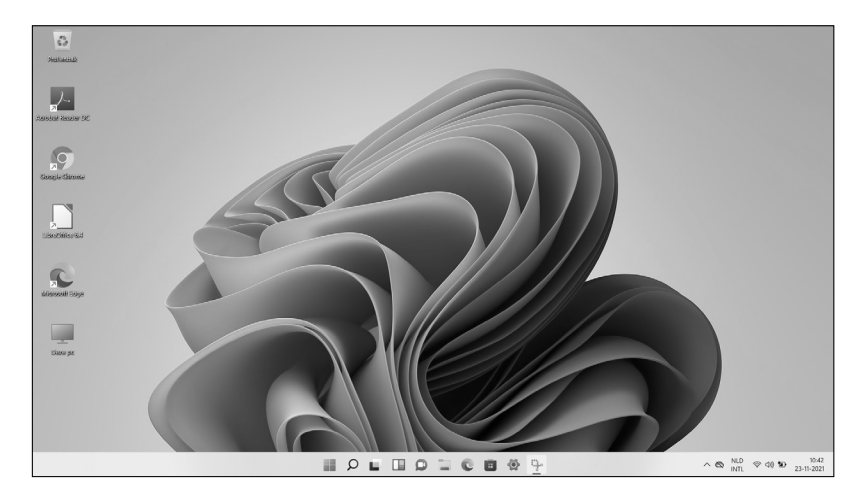

**FIGUUR 1.1:** Hoewel Windows 11 er op verschillende computers anders uit kan zien, ziet het er meestal zo uit.

> De naam *Windows* verwijst naar al die kleine vensters die het op je scherm plaatst. Elk venster geeft informatie weer, zoals een afbeelding, een programma of vage technische prietpraat. Je kunt meerdere vensters tegelijk op het scherm plaatsen en van het ene naar het andere venster springen om van het ene programma naar het andere programma te gaan. Ook kun je een bepaald venster vergroten en er het hele scherm mee vullen.

> Wanneer je je computer aanzet, komt Windows in actie en begint het toezicht te houden op lopende programma's. Als alles gaat zoals het hoort, merk je vrijwel niets van Windows; je ziet eenvoudigweg je programma's of je werk. Maar als er iets fout gaat, laat Windows je vaak verbijsterd achter met een verwarrende foutmelding.

> Windows beheert niet alleen je computer en programma's, maar bevat ook een flink aantal gratis programma's en *apps* (miniprogramma's). Met deze programma's en apps kun je uiteenlopende dingen doen, zoals het schrijven en afdrukken van brieven, surfen op internet, muziek afspelen en je vrienden lastigvallen met slecht belichte foto's van je laatste maaltijd.

> Waarom gebruik je eigenlijk Windows? Nou, waarschijnlijk had je weinig te kiezen. Op vrijwel elke computer, laptop of Windows-tablet die na oktober 2021 is verkocht, is Windows 11 al geïnstalleerd. Sommige mensen omzeilen Windows door een Apple-computer te kopen (die fraaier uitziende computers die veel duurder zijn). Maar de kans is groot dat jij, je buren, je baas en miljoenen andere mensen wereldwijd Windows gebruiken.

**»** Microsoft wil Windows 11 laten draaien op zowel pc's en laptops als tablets en apparaten die nu nog niet eens bestaan. (Er zit nauwelijks verschil in uiterlijk en gedrag op al deze apparaten.) Dat is de reden dat Windows 11 veel grote knoppen bevat die gemakkelijker te bedienen zijn

met vingers op een touchscreen. Windows 11 kan ook *apps* (kleine programma's die je meestal aantreft op smartphones en tablets) draaien in vensters op een desktop-pc.

- **»** Om iedereen in verwarring te brengen, heeft Microsoft nooit een Windows 9 uitgebracht. Microsoft heeft een versienummer overgeslagen bij de overgang van Windows 8.1 naar Windows 10.
- **»** Om iedereen nog meer in verwarring te brengen, zei Microsoft dat Windows 10 de laatste versie van Windows zou zijn. Zes jaar later komt Microsoft toch met Windows 11 op de proppen.

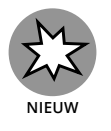

**»** Jarenlang vond je het menu Start linksonder in je scherm. In Windows 11 is het Startmenu, evenals de Windows-knop om het te openen, verhuisd naar het midden, onder in het scherm. (In hoofdstuk 2 lees je hoe je het weer terugzet op de oude vertrouwde plek linksonder in de hoek.)

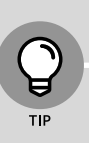

#### **DE RECLAME VAN DE FUNCTIES SCHEIDEN**

Microsoft prijst Windows aan als een behulpzame kameraad die altijd jouw belangen vooropstelt, maar die beschrijving klopt niet echt. Windows stelt altijd de belangen van *Microsoft* voorop.

Microsoft gebruikt Windows bijvoorbeeld om de eigen producten en diensten te promoten. Microsoft Edge, de nieuwe webbrowser van Windows, start bijvoorbeeld met koppelingen naar Microsofts eigen websites. Het gebied Favorieten, de plek waar jij je favoriete websites toevoegt, staat standaard al vol met *Microsoft*-websites.

Windows 11 plaatst in elke map een link naar OneDrive, zijn online opslagdienst. Handig, maar natuurlijk is het wel de bedoeling dat je een betaald abonnement neemt wanneer je je opslaglimiet overschrijdt.

In het Startmenu verschijnt reclame, evenals op het Windowsvergrendelingsscherm*,* het scherm dat verschijnt wanneer je je pc een tijdlang niet hebt gebruikt.

De Kaarten-app maakt gebruik van de kaartservice Microsoft Bing en dus niet van Google Maps of een andere concurrent.

Microsoft wil ook dat je apps gaat kopen in plaats van traditionele programma's. Apps zijn alleen te verkrijgen in de Windows Store, en Microsoft verdient aan elke aankoop.

Met andere woorden, Windows heeft niet alleen de controle over je computer maar fungeert ook als een grote reclamezuil voor Microsoft. Ga met die ingebouwde reclamefolders om zoals met de verkooppraatjes van een callcenter.

## **Wat is nieuw in Windows 11?**

Microsoft beschouwt Windows 11 als een universele computeroplossing, die net zo gemakkelijk draait op laptops en desktopcomputers (zie opnieuw figuur 1.1) als op tablets (zie figuur 1.2).

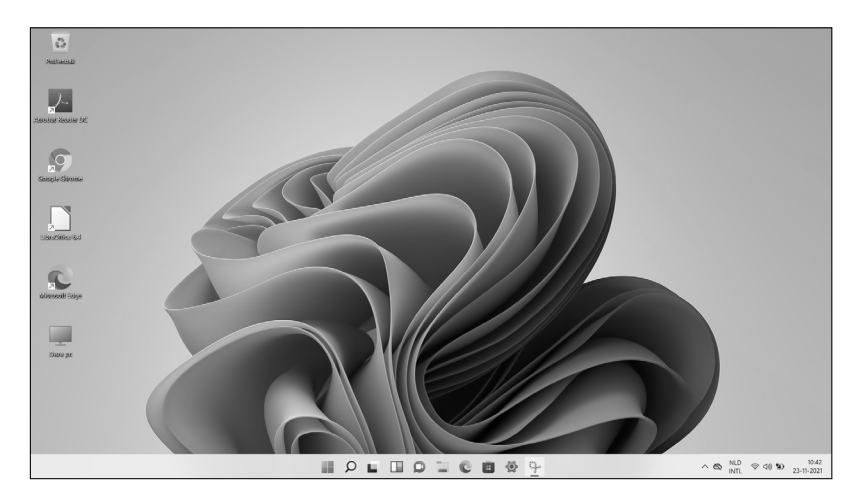

**FIGUUR 1.2:** Er is geen speciale tabletmodus meer in Windows 11.

> Windows 11 gedraagt zich vrijwel identiek op elk apparaat, en dat heeft een groot voordeel: de apps en programma's werken op zowel tablets als pc's en laptops met Windows 11.

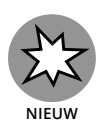

Behalve dat het op zo'n beetje alles wil draaien, brengt Windows 11 de volgende veranderingen met zich mee:

- **» Startknop en Startmenu.** In Windows 11 zijn de Startknop en het bijbehorende menu verplaatst van de traditionele linkeronderhoek naar het midden van het scherm. Het vernieuwde Startmenu pronkt nu met een paar rijen met pictogrammen, maar de geanimeerde tegels van Windows 10 zijn verdwenen. Kijk eens goed en je ziet dat het Startmenu nu afgeronde hoeken heeft, net als alle andere bureaubladvensters. In hoofdstuk 2 vind je meer informatie over de Startknop en het menu.
- **» Hardwarevereisten.** Eerdere Windows-versies werkten vrij goed op oudere pc's, zelfs op pc's van tien jaar oud. Helaas is dat met Windows 11 niet het geval. Als je computer ouder is dan drie jaar, kun je waarschijnlijk niet upgraden naar Windows 11. In hoofdstuk 22 leg ik uit hoe je kunt zien of je je pc kunt upgraden naar Windows 11.
- **» Instellingen-app.** Heb je de Instellingen-app van Windows 10 onder de knie? Vergeet dat maar gauw, want de nieuwe Instellingen-app heeft een nieuwe lay-out, met nieuwe schakelaars op nieuwe plekken. In hoofdstuk 12 vind je hopen tips en trucs voor de Instellingen-app.
- **» Apps op het bureaublad.** *Apps,* kleine programma's uit de wereld van smartphones en tablets, namen het hele scherm in beslag in Windows 8 en 8.1. In Windows 11 kun je kiezen of je apps beeldvullend of in bureaubladvensters wilt draaien. (Microsoft heeft aangekondigd dat je met Windows 11 ergens in 2022 apps kunt downloaden en uitvoeren die zijn ontworpen voor Android-smartphones.) Ik behandel apps en programma's in hoofdstuk 6.
- **» Verkenner.** De Verkenner, waarmee je bestanden kunt opzoeken, opslaan en beheren, heeft een nieuw, slanker uiterlijk gekregen. Het lint met menuopties bovenaan is verdwenen en vervangen door één rij met naamloze pictogrammen. Ik behandel de nieuwe Verkenner in hoofdstuk 5.
- **» Teams Chat.** Toen iedereen tijdens de coronapandemie Zoom ging gebruiken voor videochats, besloot Microsoft zijn eigen Teams-app naar voren te schuiven waarmee mensen online konden vergaderen. Het chatgedeelte van het Teams-programma van Microsoft is nu ingebouwd in Windows 11 en ik behandel het in hoofdstuk 10.

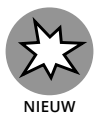

- **» Jouw telefoon.** Met de pas vernieuwde app Jouw telefoon kun je berichten van je telefoon verzenden en ontvangen vanaf het toetsenbord van je desktop-pc, allemaal draadloos. Je kunt vanaf je bureaublad bladeren door de nieuwste foto's op je telefoon, telefoongesprekken voeren en zelfs apps uitvoeren. In hoofdstuk 17 lees je meer over de app Jouw telefoon.
- **» Widgets.** *Widgets* zijn simpel gezegd kleine venstertjes die automatisch worden geüpdatet om het laatste nieuws, weerbericht of andere informatieve feitjes weer te geven. Ze springen het scherm op met een klik op het bijbehorende taakbalkpictogram. Ik beschrijf dit proces in hoofdstuk 3.

Anders dan eerdere Windows-versies voelt Windows 11 niet langer als twee besturingssystemen die in één computer zijn gepropt. Het voelt als één enkel besturingssysteem dat het beste weet te halen uit zowel tablets als desktopcomputers.

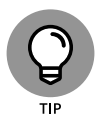

Upgraden naar Windows 11 is gratis voor mensen die een volledig bijgewerkte Windows 10-computer hebben die voldoet aan de strenge nieuwe hardwarevereisten om deze versie uit te voeren. Als je wilt kijken of je huidige pc in aanmerking komt, download je de PC Health Check-app van Microsoft op https://aka.ms/GetPCHealthCheckApp. De kans bestaat dat je een nieuwe pc moet kopen waarop Windows 11 al is geïnstalleerd.

### **Wat ontbreekt er in Windows 11?**

Windows 11 biedt veel nieuwe functies, die in de vorige paragraaf werden besproken en die in de rest van het boek aan bod komen. Veel functies uit Windows 10 zijn er echter uitgehaald. Hierna volgt een overzicht van de functies die je niet meer terugvindt in Windows 11:

- **» Compatibiliteit.** Windows 10 kon op veel oudere pc's worden uitgevoerd, waardoor het populair was onder bezitters van oude Windows 7-pc's. Windows 11 vereist daarentegen een recente pc met de nieuwste technologie. De kans bestaat dat je een nieuwe pc moet kopen. (Ik moest een nieuwe pc kopen alleen om dit boek te schrijven!)
- **» Tijdlijn.** Windows 10 hield bij met welke programma's en bestanden je de afgelopen 30 dagen had gewerkt. Met een klik op de knop Tijdlijn kon je terug en alles zien. Je kon dus snel en eenvoudig terug naar bijvoorbeeld een document van vorige week dat nog niet helemaal af was. In Windows 11 is die functie verwijderd en er is ook geen vervangende functie voor in de plaats gekomen.
- **» Verplaatsbare taakbalk.** De Windows-taakbalk vind je normaal gesproken onderaan het scherm. In vorige Windows-versies kon je die taakbalk verplaatsen naar elke rand die je wilde. In Windows 11 is de taakbalk vastgezet aan de onderkant van je bureaublad. Je kunt hem niet meer verplaatsen.
- **» Gesynchroniseerde achtergrond.** In Windows 10 zag je je vertrouwde bureaubladachtergrond wanneer je je met je Microsoft-account aanmeldde op een andere Windows 10-pc. Tot verbijstering van velen is die functie uit Windows 11 gehaald.
- **» Tabletmodus.** In de tabletmodus, speciaal ontworpen voor tablets met een touchscreen, stonden de pictogrammen wat verder uit elkaar, zodat je gemakkelijker met je vingers kon werken. Het Start-scherm en programma's vulden altijd het hele scherm. Windows 11 dumpt de tabletmodus omdat Windows 11 automatisch vingervriendelijk is.
- **» Live-tegels in het Startmenu.** In Windows 10 had het Startmenu soms wel wat weg van een feesttent, met geanimeerde tegels die steeds iets anders lieten zien. Windows 11 geeft de geanimeerde tegels de bons ten gunste van een eenvoudiger menu dat alleen statische pictogrammen laat zien. Je kunt ook geen mappen meer maken in het Startmenu om verwante items in te groeperen.
- **» Internet Explorer.** De oudere browser van Microsoft, Internet Explorer, is volledig verdwenen uit Windows 11 en vervangen door de nieuwe browser, Microsoft Edge.
- **» Cortana.** Microsoft heeft het kleine robotje dat je probeerde te helpen, maar voornamelijk in de weg liep, ontslagen. Je kunt de Cortana-app nog wel starten vanuit het Startmenu, mocht je het missen, maar uit zichzelf valt Cortana je niet meer lastig.
- **» Paint 3D.** Met Paint 3D kon je driedimensionale modellen maken die 3D-printers konden uitprinten. Er waren maar weinig mensen die dit gebruikten en nog minder mensen zullen merken dat het er niet meer is.
- **» Skype.** Microsoft betaalde miljarden voor Skype, een app om goedkoop (of gratis) te bellen via internet. Maar Microsoft liet de app wegkwijnen. Het is nu vervangen door Teams, een programma om online te vergaderen. Microsoft heeft Teams standaard aan Windows 11 toegevoegd om te concurreren met Zoom, dat enorm populair werd tijdens de coronapandemie.
- **» OneNote.** Bij Windows 10 zat OneNote, een app om notities te maken als in een virtueel schoolschrift. OneNote is verdwenen uit Windows 11, maar mensen die obsessief notities willen blijven maken, kunnen het nog steeds gratis installeren vanuit de Microsoft Store.

## **Waarom blijft Windows 11 veranderen?**

Windows 10 werkte zichzelf om de haverklap bij, tot ergernis van mensen die graag willen dat hun pc er altijd hetzelfde uitziet als ze plaatsnemen achter het toetsenbord. Wie wil nu een computer waarin 's nachts een verwarrend nieuw ding is toegevoegd?

Microsoft wil die verwarring wegnemen door Windows 11 maar eenmaal per jaar te updaten.

Apps kunnen daarentegen nog steeds worden geüpdatet wanneer de maker van de app besluit dat het tijd is voor verandering.

Microsoft stuurt veel van deze updates automatisch naar je computer via Windows Update; je hoeft niet allerlei ingewikkelde dingen te doen om ze te zoeken en installeren.

Apps werken zichzelf ook automatisch bij via de Microsoft Store. Ze voegen steeds functies toe, verwijderen bugs en veranderen soms zelfs hun naam.

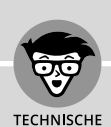

#### **WAT IS EEN TPM-CHIP?**

TPM, afkorting van *Trusted Platform Module*, is een computerchip die een extra laag beveiliging over je pc plaatst. De meeste oudere pc's beschikken echter niet over de TPM-chip, wat betekent dat ze niet kunnen worden geüpgraded naar Windows 11.

Sommige oudere pc's hebben een TPM-chip, maar de fabrikant heeft de chip dan niet ingeschakeld. Als je wilt zien of jouw pc een compatibele TPM-chip heeft en of je die kunt inschakelen, download je de PC Health Check-app van Microsoft, beschikbaar op https://aka.ms/GetPCHealthCheckApp.

Je ziet deze wijzigingen niet altijd in de apps, of in Windows 11 zelf. De meeste lossen gewoon honderden vervelende bugs op, zodat Windows 11 soepeler en veiliger draait en installeert.

Dus wanneer Windows 11 of de apps plotseling zijn veranderd, denk dan niet dat het jouw fout is. Microsoft past Windows 11 continu aan, en Windows en zijn apps zullen nog jarenlang steeds veranderen.

## **Kan mijn huidige pc Windows 11 wel aan?**

Als je wilt upgraden naar Windows 11, zal je computer waarschijnlijk tegensputteren. In tegenstelling tot Windows 10 vereist Windows 11 meestal een pc die in de afgelopen twee of drie jaar is geproduceerd.

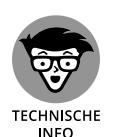

Als je een techneut in de familie hebt, laat hem of haar dan eens naar tabel 1.1 kijken. Het zijn de hardwarevereisten van Windows 11 die je kunt vinden in de kleine lettertjes bij nieuwe computers.

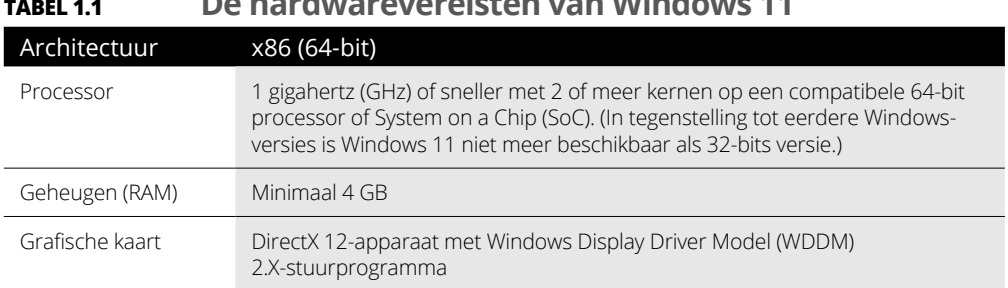

#### **TABEL 1.1 De hardwarevereisten van Windows 11**

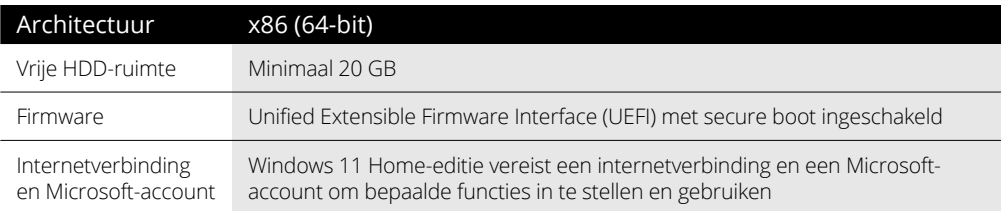

In gewonemensentaal zegt tabel 1.1 simpelweg dat vrijwel elke in de laatste twee of drie jaar geproduceerde computer zonder problemen naar Windows 11 kan worden geüpgraded. Als je computer ouder is, heb je pech.

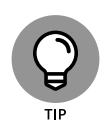

Weet je niet welke Windows-versie op je huidige pc staat? Als klikken op de knop Start een menu doet verschijnen, klik je met de rechtermuisknop in het Startmenu op de optie Computer en kies je Eigenschappen. Op het scherm dat verschijnt staat je Windows-versie vermeld.

Als je geen Startknop ziet, heb je Windows 8. En als het klikken op de Startknop leidt tot een scherm vol kleurige tegels, heb je Windows 8.1.

En als er ten slotte een groot pop-upmenu verschijnt wanneer je met de *rechtermuisknop klikt* op het Startmenu, heb je Windows 10 of 11. Kies de optie Systeem. Jouw versie van Windows, Windows 10 of Windows 11, wordt genoemd in het gedeelte Windows-specificaties.

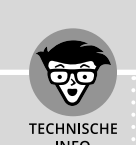

#### **IS HET DE MOEITE WAARD OM TE UPGRADEN NAAR WINDOWS 11?**

De meeste mensen hebben geen keus: hun huidige pc kan Windows 11 niet draaien vanwege de strenge nieuwe hardwarevereisten. Sommige mensen zeggen dat Microsoft met Windows 11 probeert de pc-economie een impuls te geven door iedereen een nieuwe pc te laten kopen.

Maar er is geen reden om naar de winkel te vliegen en een glimmende nieuwe pc te kopen. Microsoft ondersteunt Windows 10 tot 14 oktober 2025. Na die datum biedt Microsoft geen beveiligingspatches meer aan voor Windows 10, wat de deur openzet voor malware en cybercriminelen.

Wanneer je je nieuwe pc koopt, is Windows 11 al geïnstalleerd. En als je maar lang genoeg wacht, staat Windows 12 er misschien al wel op, zodat je Windows 11 helemaal kunt vermijden!

## **De verschillende smaken van Windows 11**

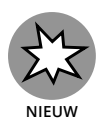

Microsoft biedt verschillende versies van Windows 11 aan, maar waarschijnlijk wil je er maar één: de 'Home'-versie.

Kleine bedrijven zullen Windows 11 Pro kiezen, en de voorkeur van grote bedrijven zal uitgaan naar Windows 10 Enterprise.

Hier volgen enkele richtlijnen als het gaat om het kiezen van de versie die je nodig hebt:

- **»** Als je je pc thuis gebruikt of voor je small business, kies dan voor **Windows Home.**
- **»** Als je verbinding moet maken met een domein via een werknetwerk, heb je **Windows Pro** nodig.
- **»** Als je een computertechneut bent die voor bedrijven werkt, ga dan een discussie aan met je baas over of je **Windows Pro** of **Windows Enterprise** nodig hebt. De baas neemt de beslissing op basis van het feit of hij een klein bedrijf (Windows Pro) of een groot bedrijf (Windows Enterprise) heeft.
- **»** Je kunt ook op de release van **Windows 365** wachten. Deze versie is in feite een gedurfd experiment waarbij Windows heel snel draait in de cloud en zo de limieten van je trage en ouder wordende pc kan omzeilen.

Meer informatie over upgraden naar Windows 11 vind je op de Wndows-site van Microsoft: https://www.microsoft.com/nl-nl/windows/ get-windows-11.